## **Honeywell**

# **Compact Variable Frequency Drive**

#### **INSTALLATION GUIDE**

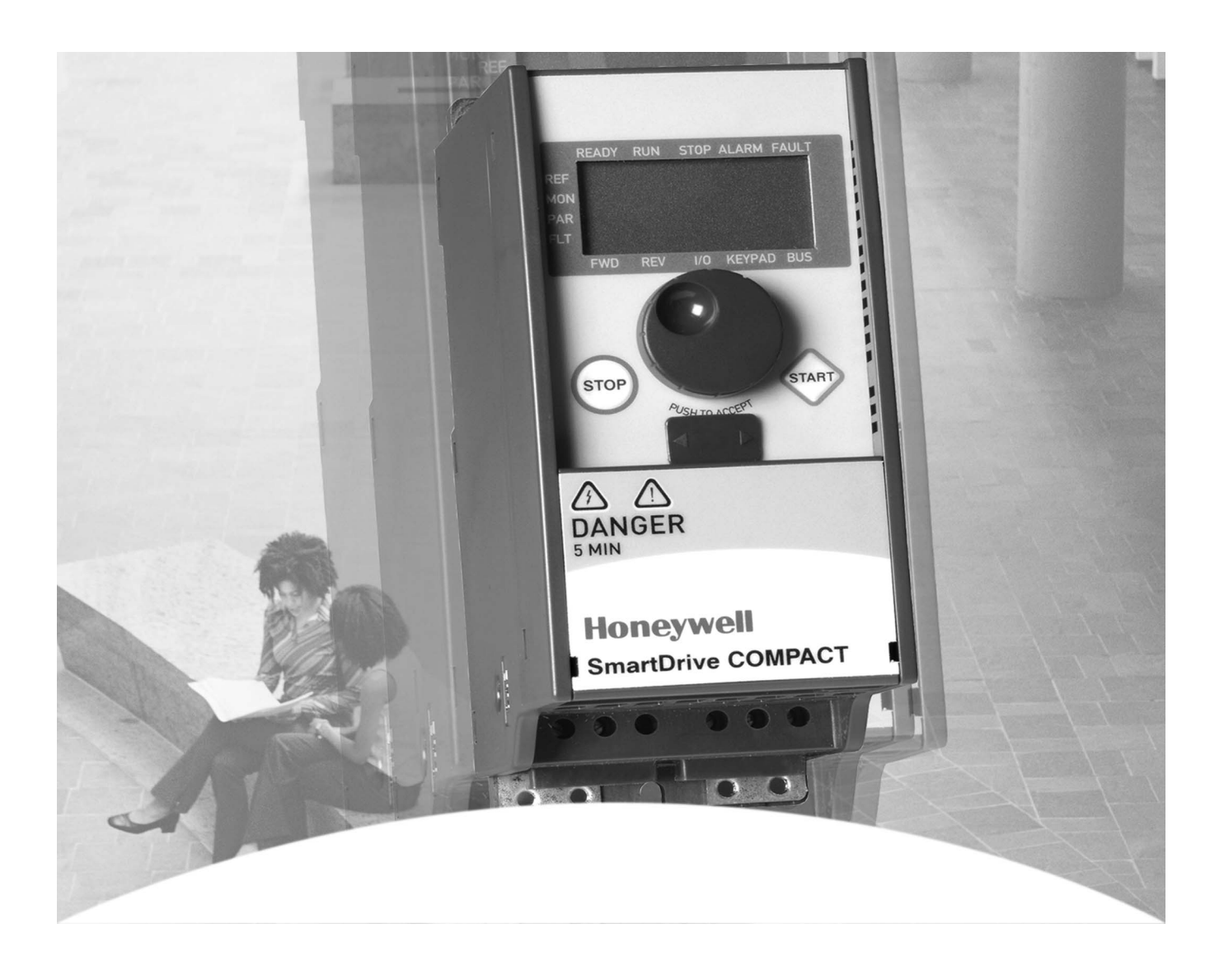

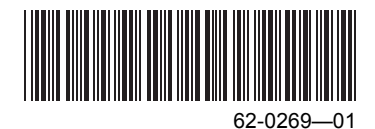

# **Honeywell Technical Support 888-516-9347**

# **Honeywell Customer Web-site: customer.honeywell.com**

# **VFD technical data can be accessed via: customer.honeywell.com/VFD**

## **GENERAL**

This installation guide explains the steps necessary for installation and setup of the Honeywell Compact VFD. Before commissioning the drive, download and read the complete Honeywell Compact VFD manual at: customer.honeywell.com/VFD

## **SAFETY**

## **WARNING**

**Only a competent electrician is allowed to carry out the electrical installation!**

This installation guide contains clearly marked warnings which are intended for your personal safety and to avoid unintentional damaged to the product or connected appliances.

Please read these warnings carefully:

## **WARNING**

**The components of the power unit of the frequency converter are live when the VFD is connected to mains potential. Coming into contact with this voltage is extremely dangerous and may cause death or severe injury. The control unit is isolated from the mains potential.**

## **WARNING**

**The motor terminals U, V, W (T1, T2, T3) and the possible brake resistor terminals -/+ are live when the VFD is connected to mains, even if the motor is not running.**

## **WARNING**

**The control I/O-terminals are isolated from the mains potential. However, the relay output terminals may have a dangerous control voltage present even when Honeywell Compact is disconnected from mains.**

## **WARNING**

**The earth leakage current of the VFD exceeds 3.5 mA AC. According to standard EN61800-5-1, a reinforced protective ground connection must be ensured.**

## **WARNING**

**If the VFD is used as a part of a machine, the machine manufacturer is responsible for providing the machine with a main switch (EN 60204-1).**

## **WARNING**

**If the VFD is disconnected from mains while running the motor, it remains live if the motor is energized by the process. In this case the motor functions as a generator feeding energy to the frequency converter.**

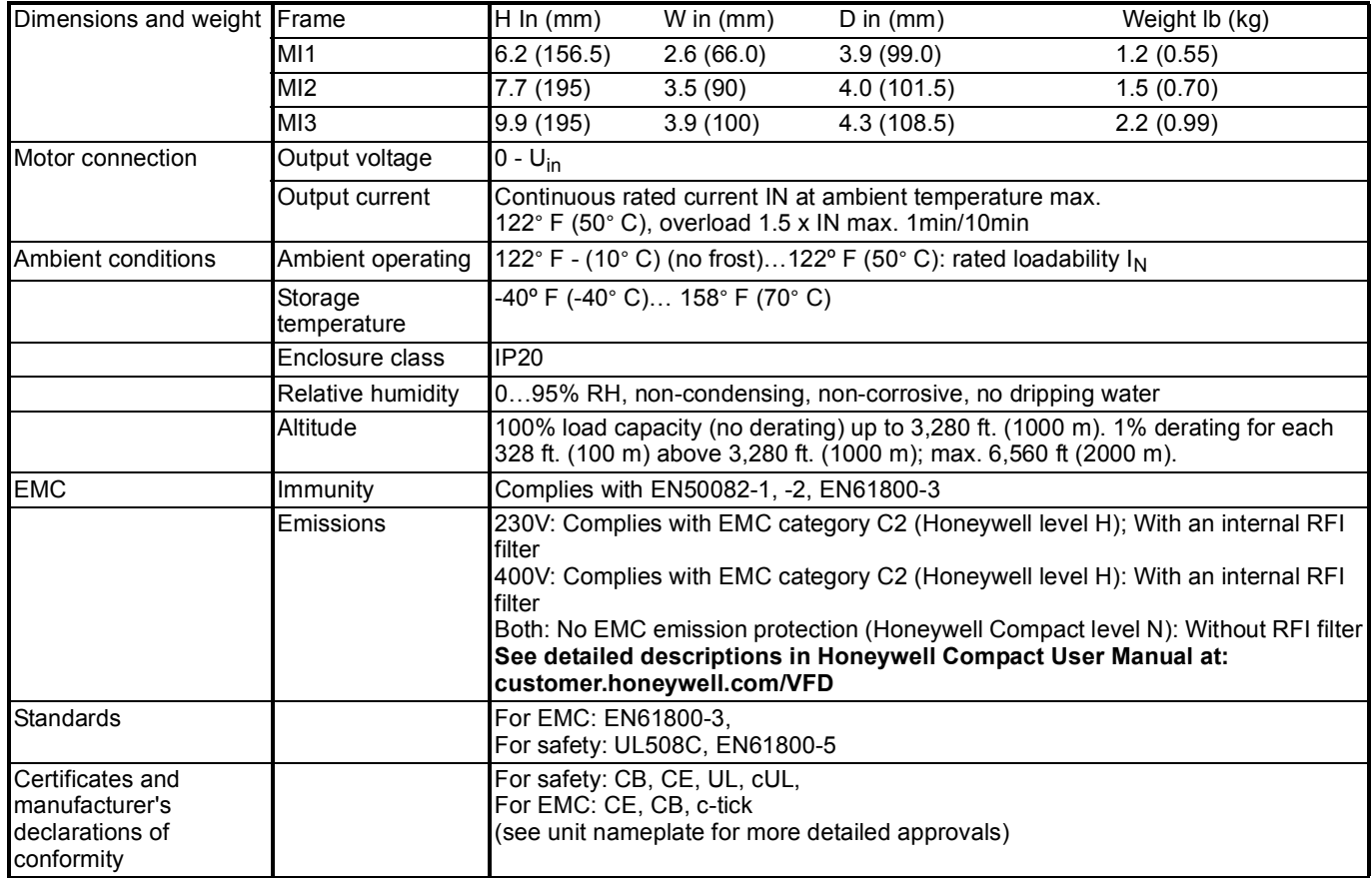

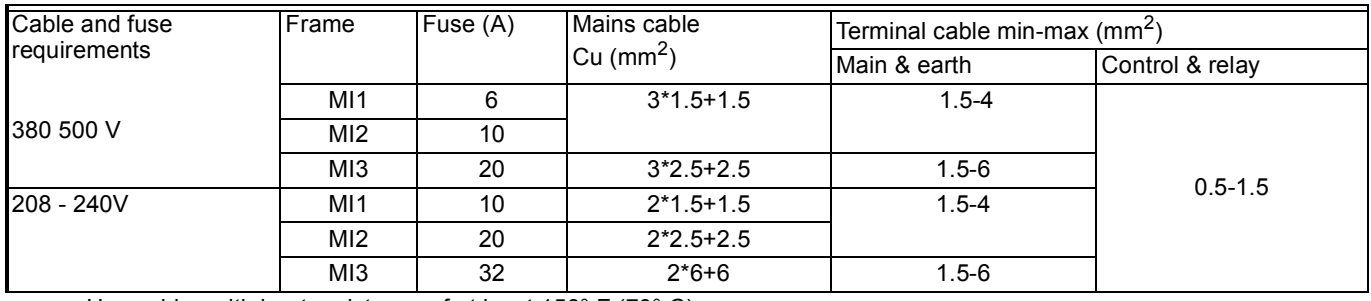

 $-$  Use cables with heat resistance of at least 158° F (70° C).

 $-$  The fuses function also as cable overload protection.

 $-$  These instructions apply only to cases with one motor and cable connection from the frequency converter to the motor.

#### **Honeywell Compact Power Ratings**

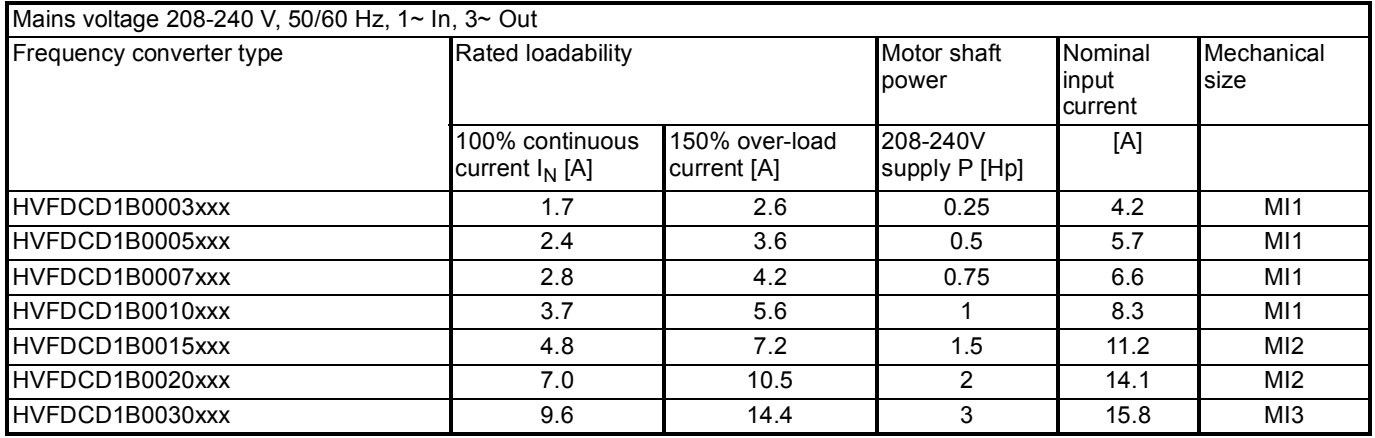

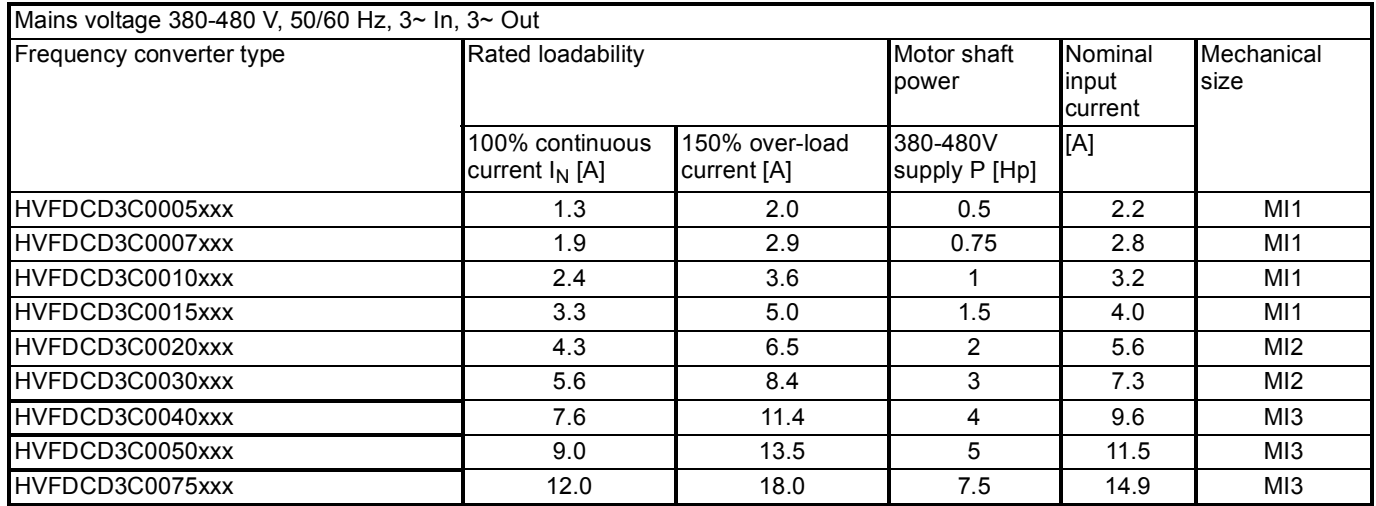

NOTE: The input currents are calculated values with 100 kVA line transformer supply.

### **INSTALLATION**

#### **Mechanical Installation**

These are two possible ways to mount the VFD to the wall; either screw or DIN-rail mounting.

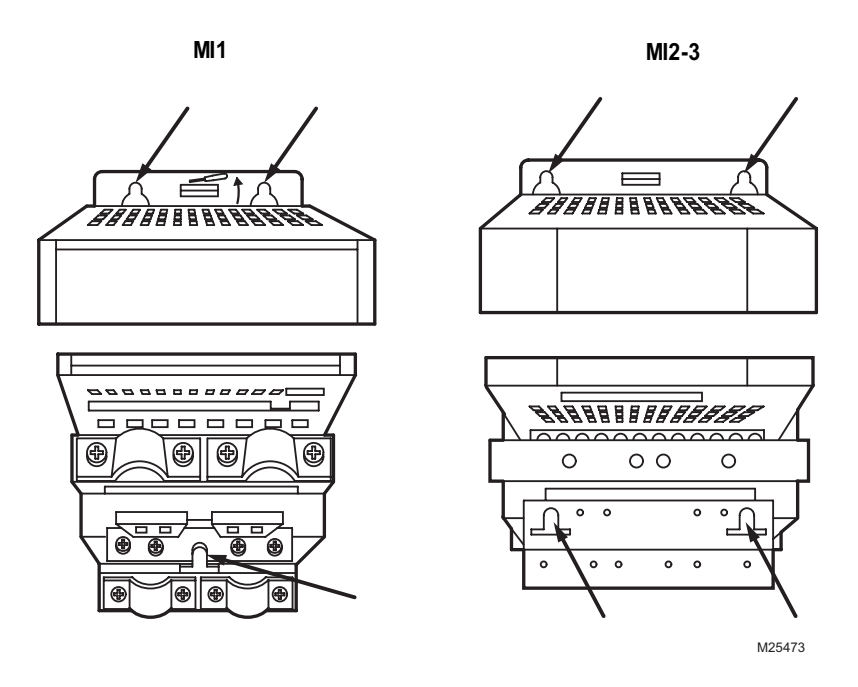

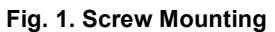

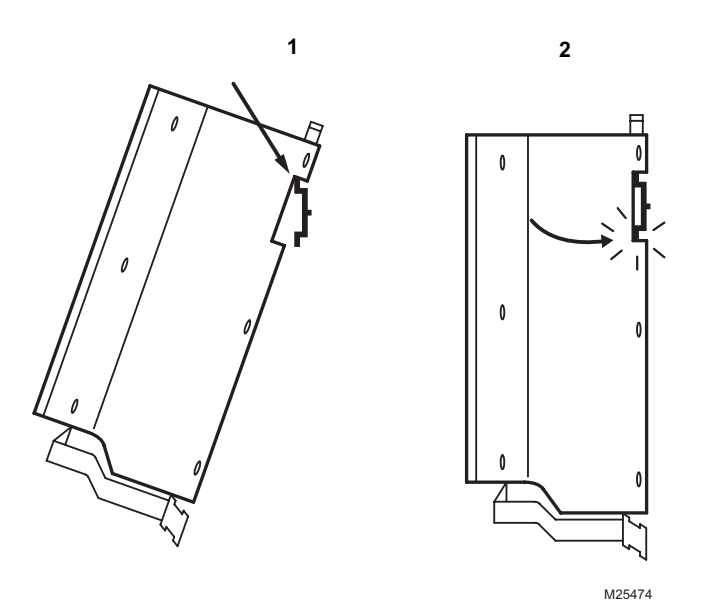

**Fig. 2. DIN-rail Mounting**

NOTE: See the mounting dimensions on the back of the drive. Leave free space for cooling above 4 in. (102 mm) and below 2 in. (51 mm).

#### **Cabling and Connections**

#### **Power Cabling**

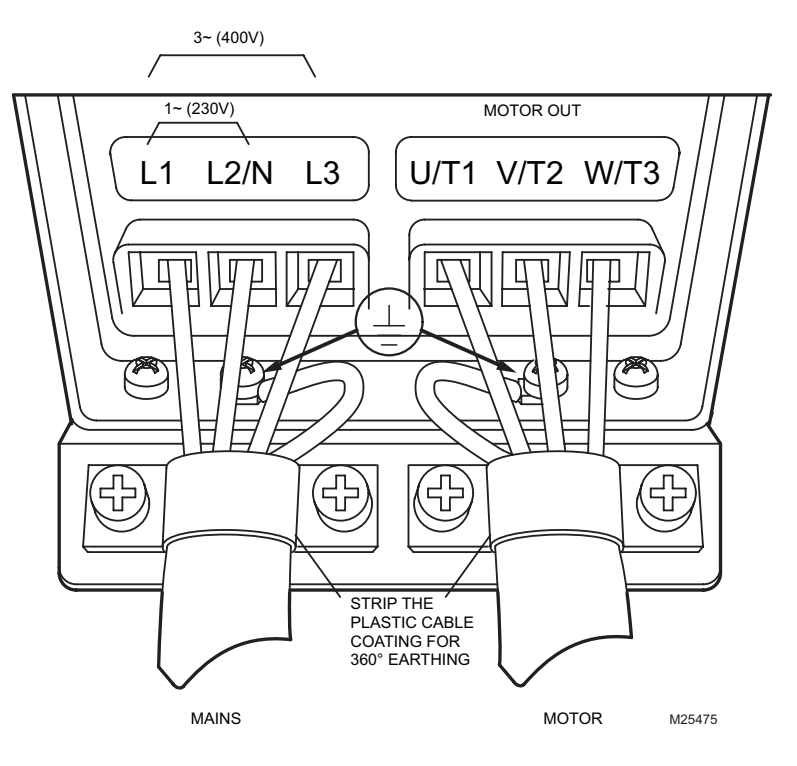

**Fig. 3. Power Connections, Frame Size MI1**

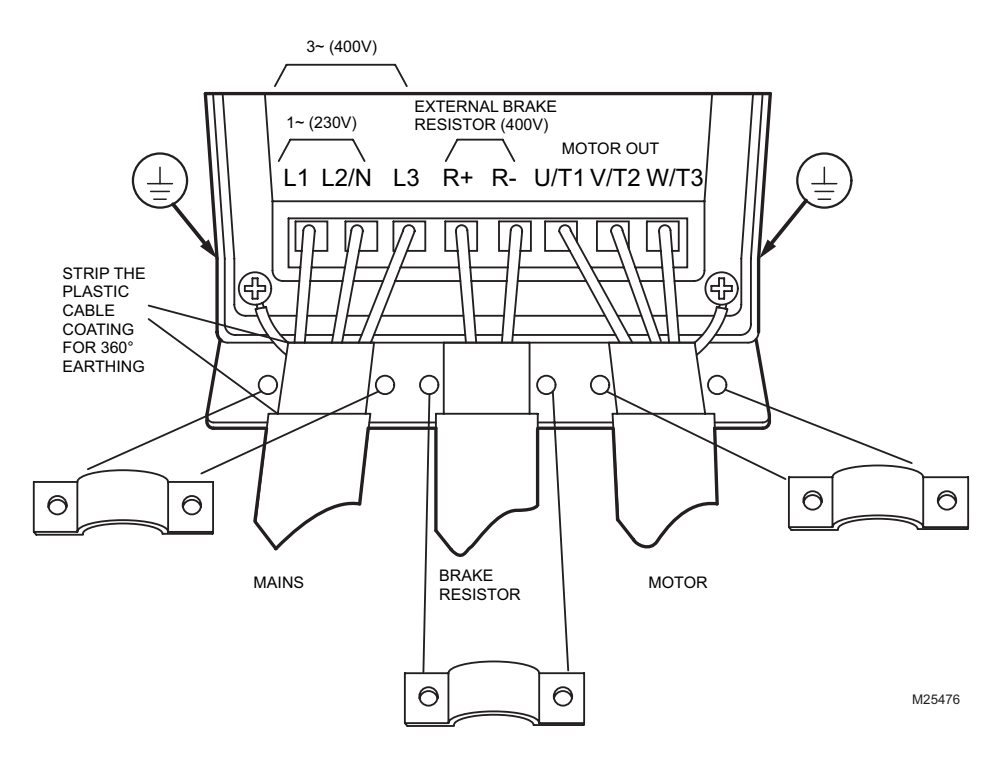

**Fig. 4. Power Connections, Frame Size MI2 - MI3**

#### **Control Cabling**

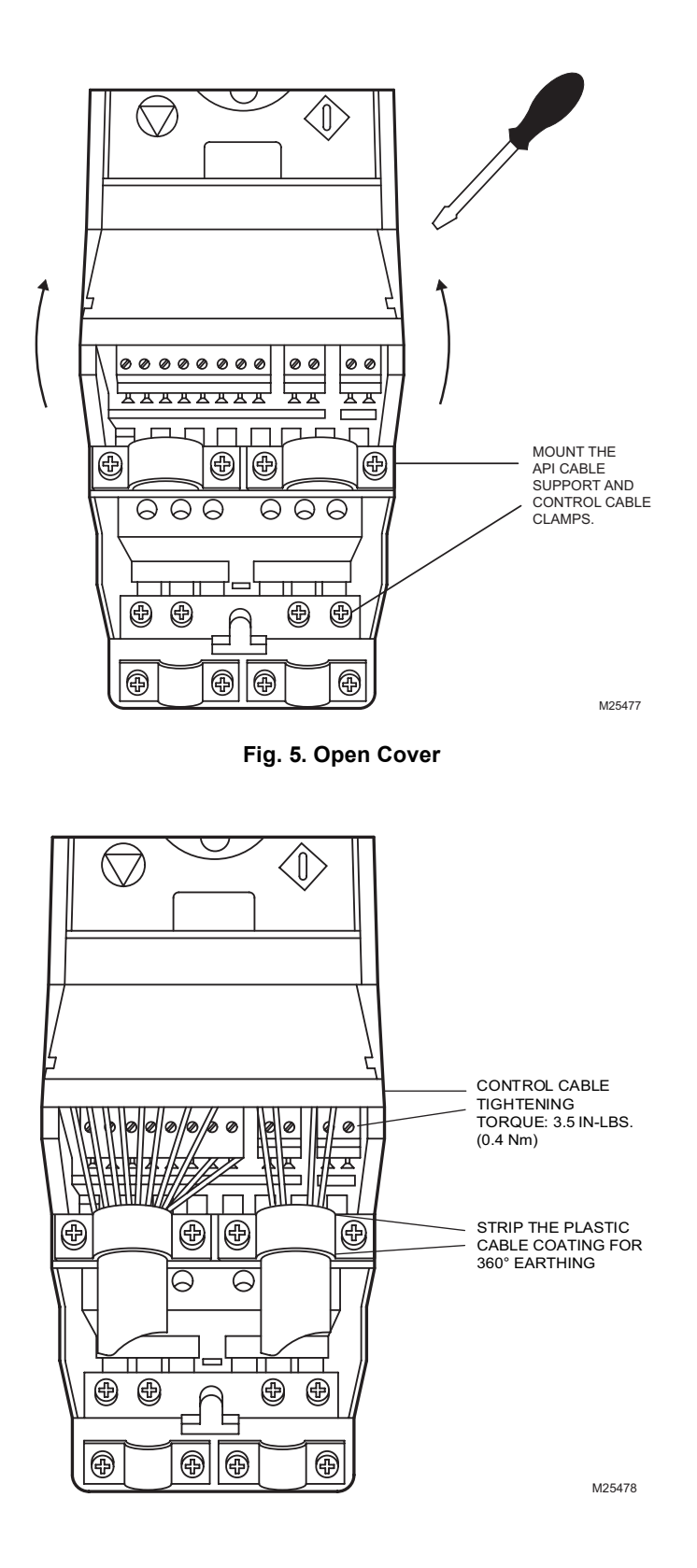

### **SEE USER MANUAL**

**Fig. 6. Install the Control Cables**

## **CONTROL I/O**

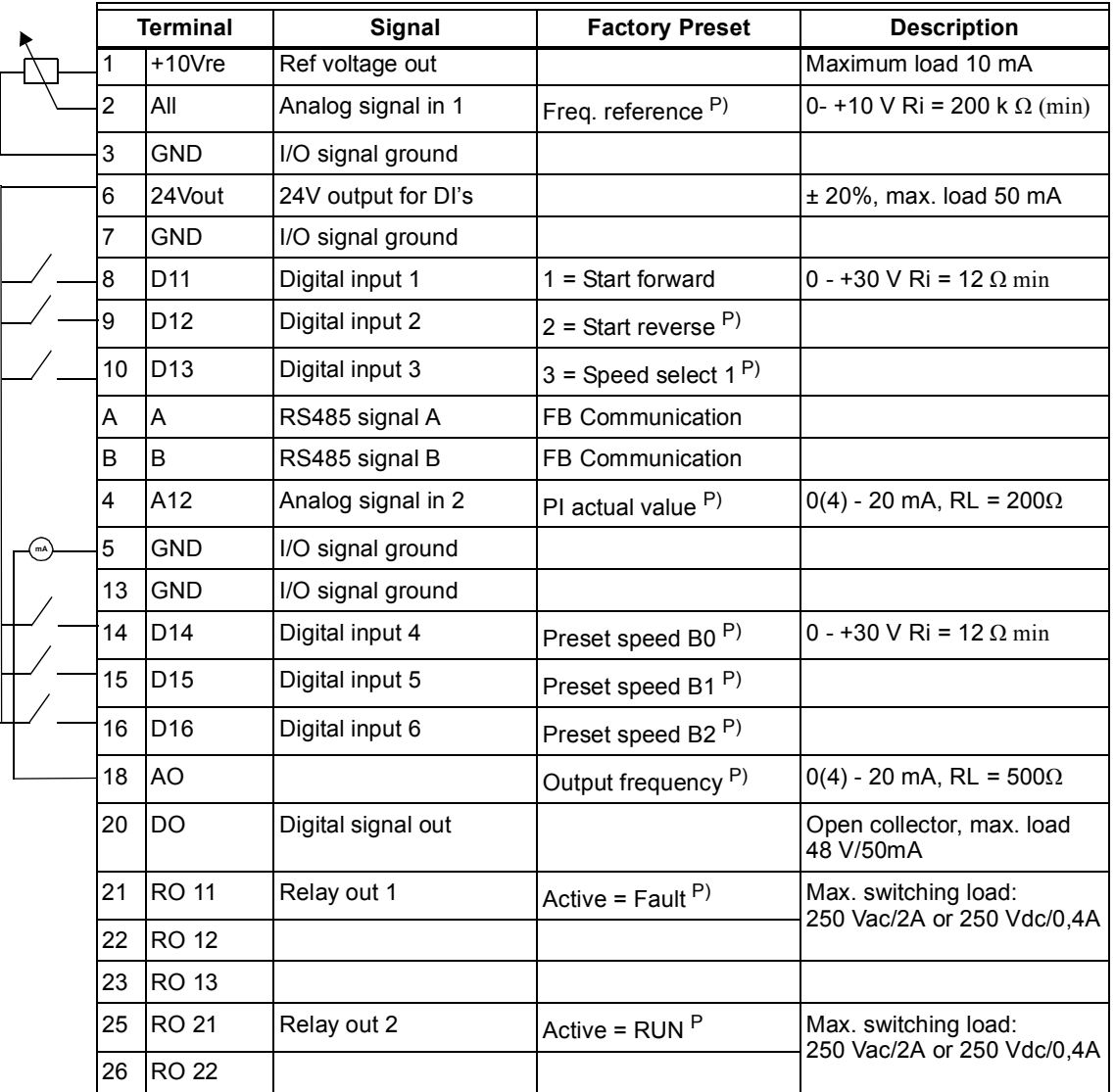

#### **Table 1. Default I/O Configuration and Corrections**

P) = Programmable function, see User manual, Parameters

### **SETUP & NAVIGATION**

#### **Main Menu**

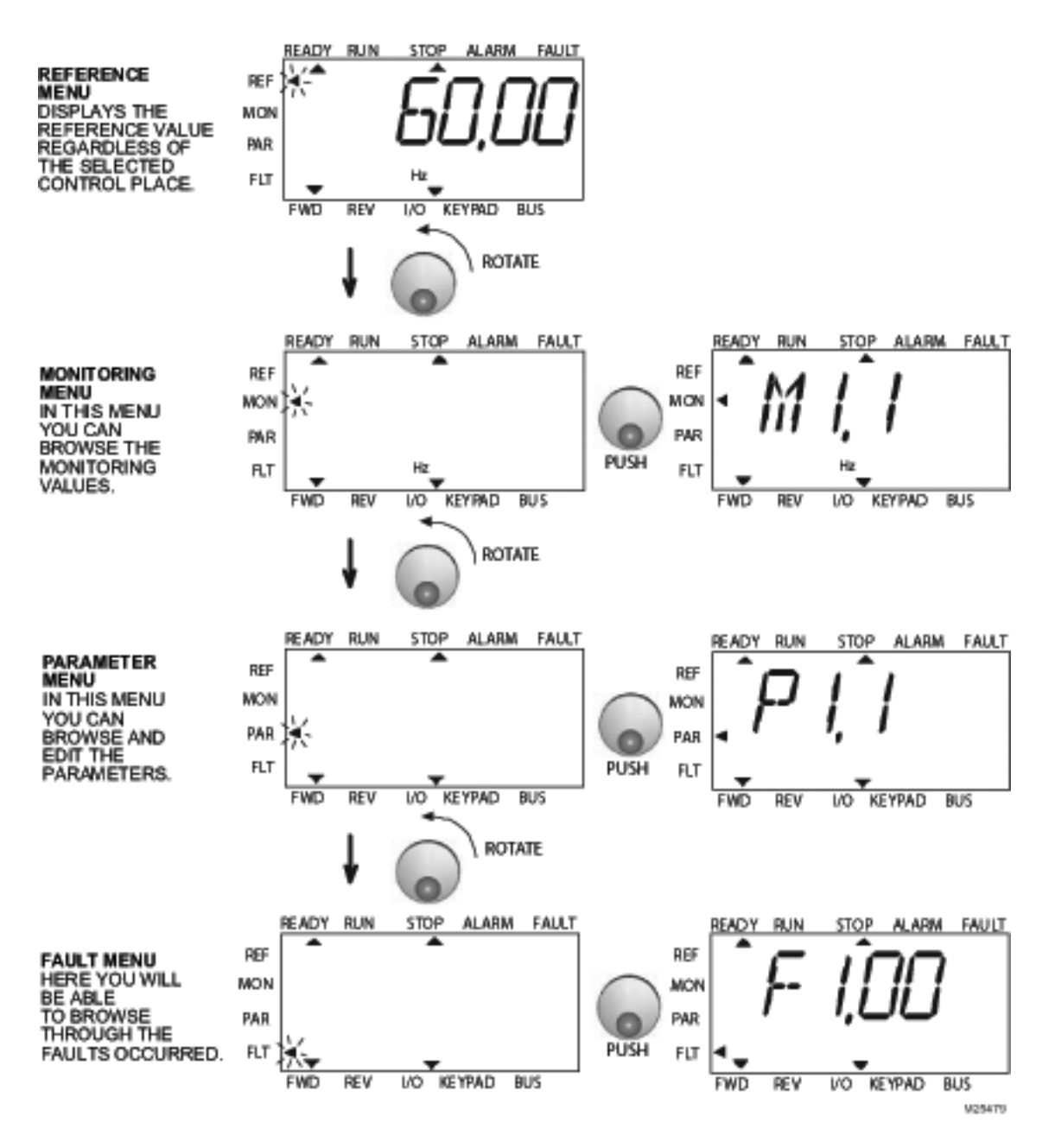

**Fig. 7. Main Menu**

### **Commissioning and Startup Wizard**

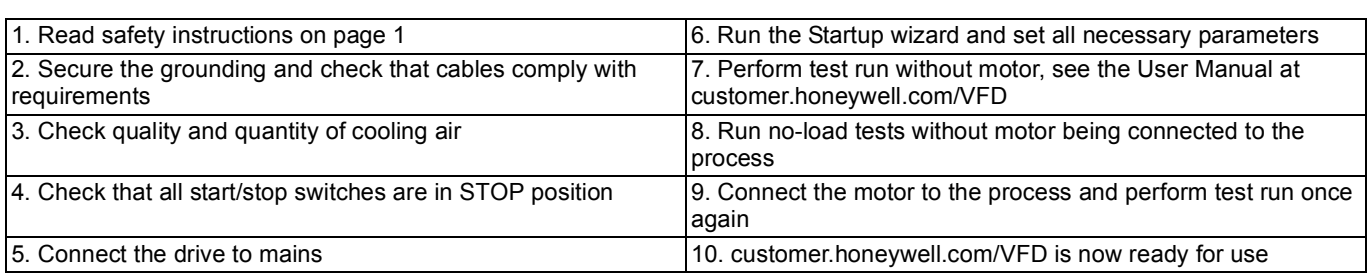

#### **Table 2. Commissioning Steps:**

#### **Startup Wizard**

Honeywell Compact runs the startup wizard in first power-up. After that the wizard can be run by pressing STOP for 5 seconds in main menu. The following figures show the procedure.

NOTE: Running the startup wizard will always return all parameter settings to their factory defaults!

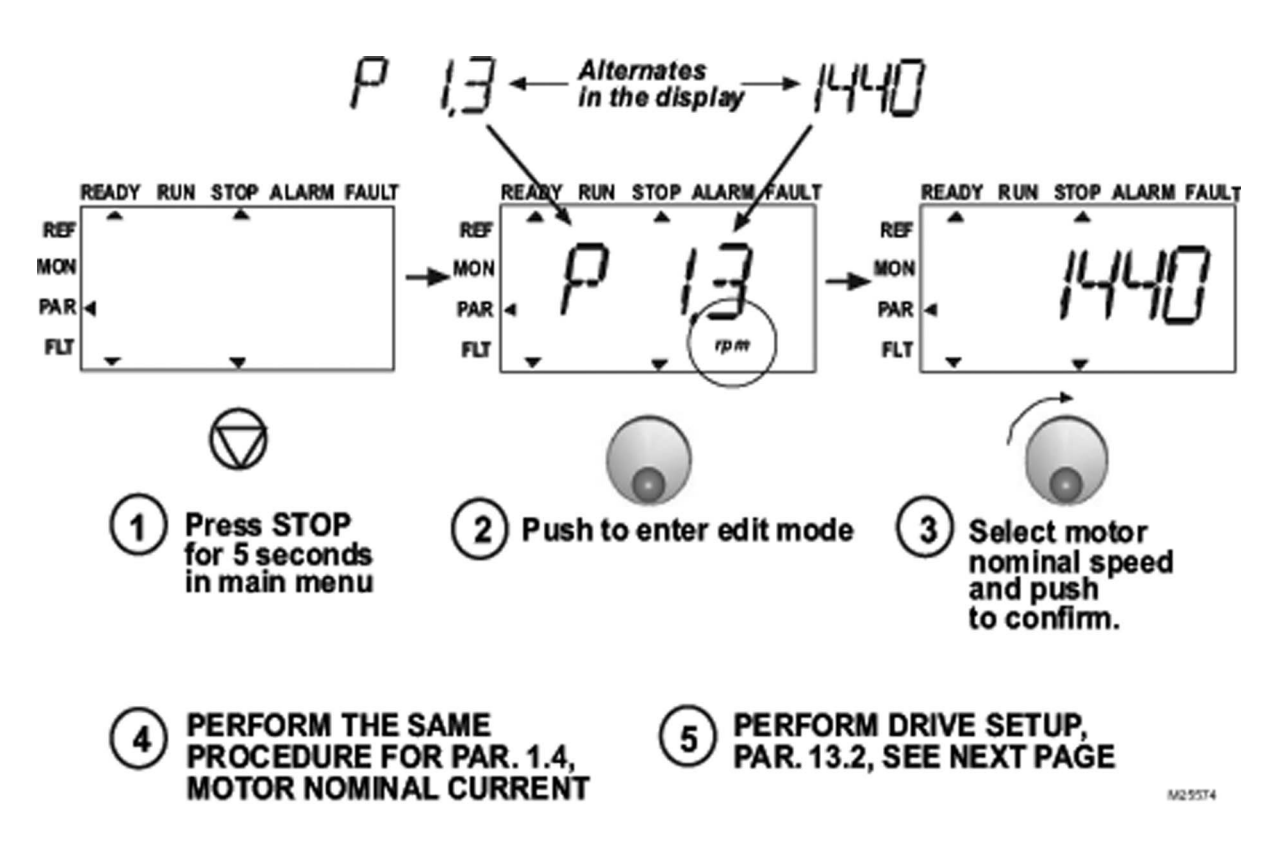

**Fig. 8. Honeywell Compact Startup Wizard**

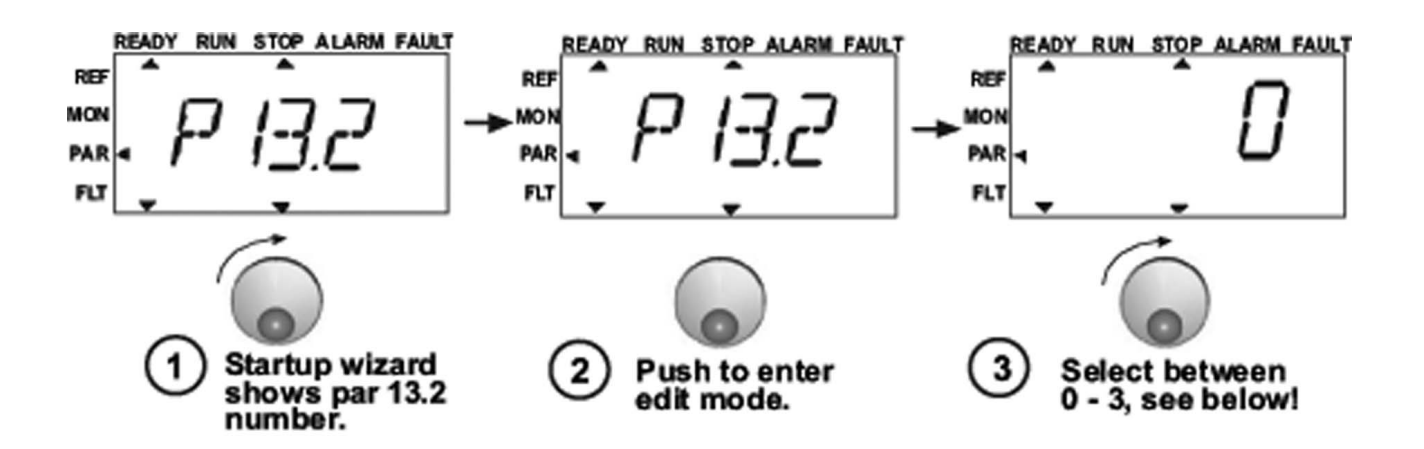

#### Selections:

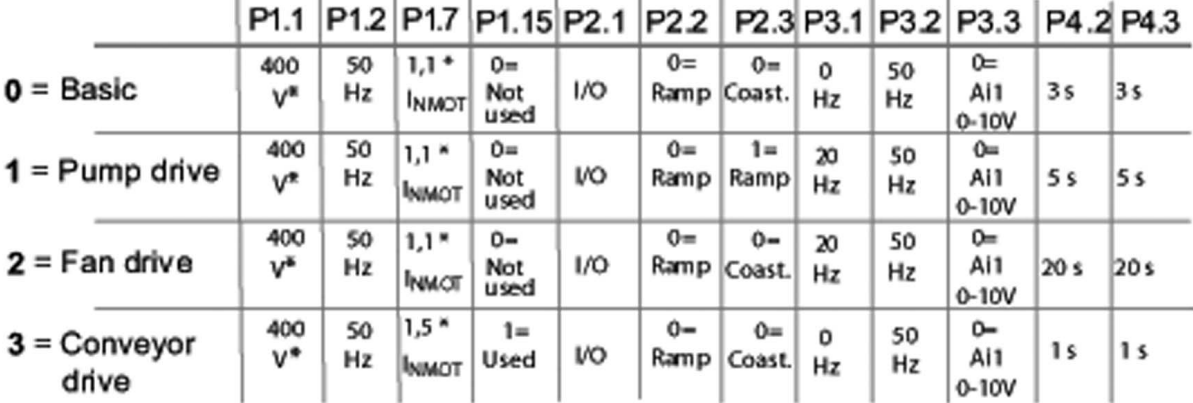

\*In drives of 208V...230V<br>this value is 230V

**Parameters** affected:

P1.1 Motor Un (V) P2.3 Stop function P1.2 Motor fn (Hz) P3.1 Min frequency P1.7 Current limit (A) P3.2 Max frequency P1.15 Torque boost<br>P2.1 Control place P3.3 I/O reference P4.2 Acc. time (s) P4.3 Dec time (s) P2.2 Start function

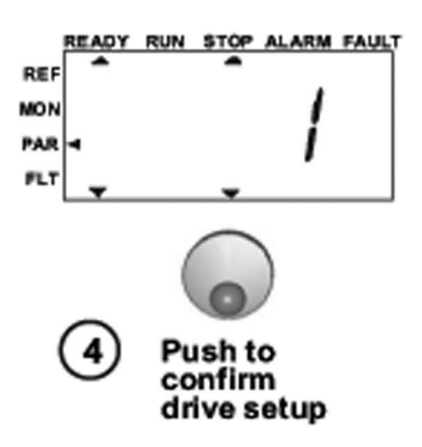

122275

**Fig. 9. Drive Setup**

### **Quick Setup**

Follow these steps to select between four different applications: Basic, Pump drive, Fan drive, and Conveyor drive.

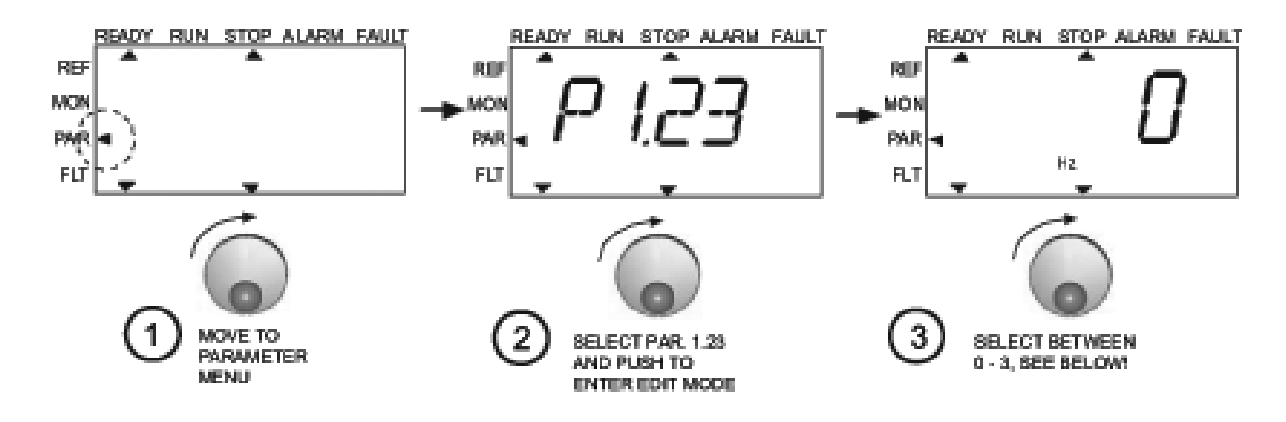

#### SELECTIONS:

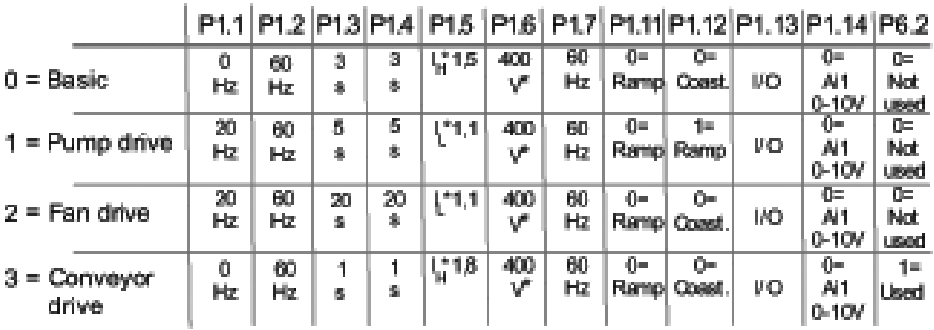

## \* In drives of 208V...230V<br>this value is 230V

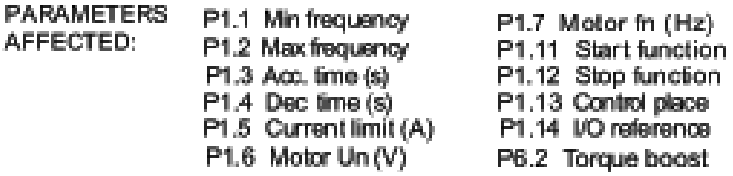

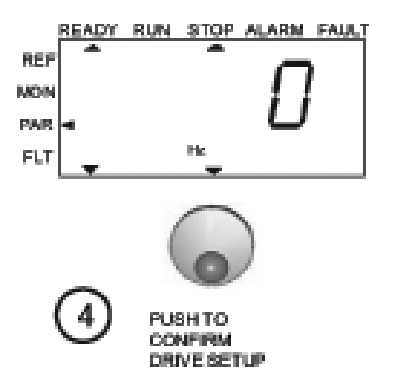

1020480

**Fig. 10. Quick Setup**

## **MONITORING & PARAMETERS**

### **Monitoring Values**

#### **Table 3. Monitoring Values.**

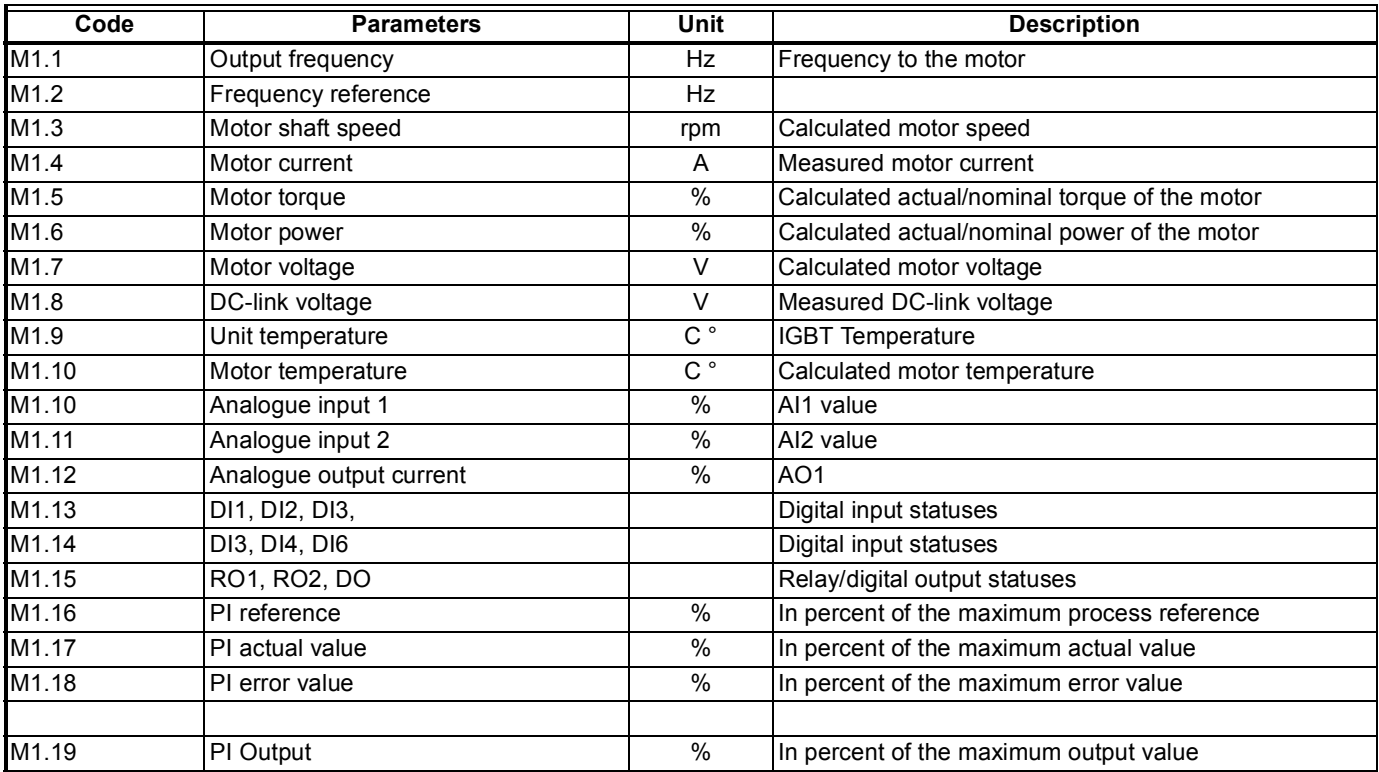

### **Basic Parameters**

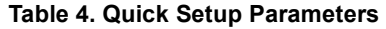

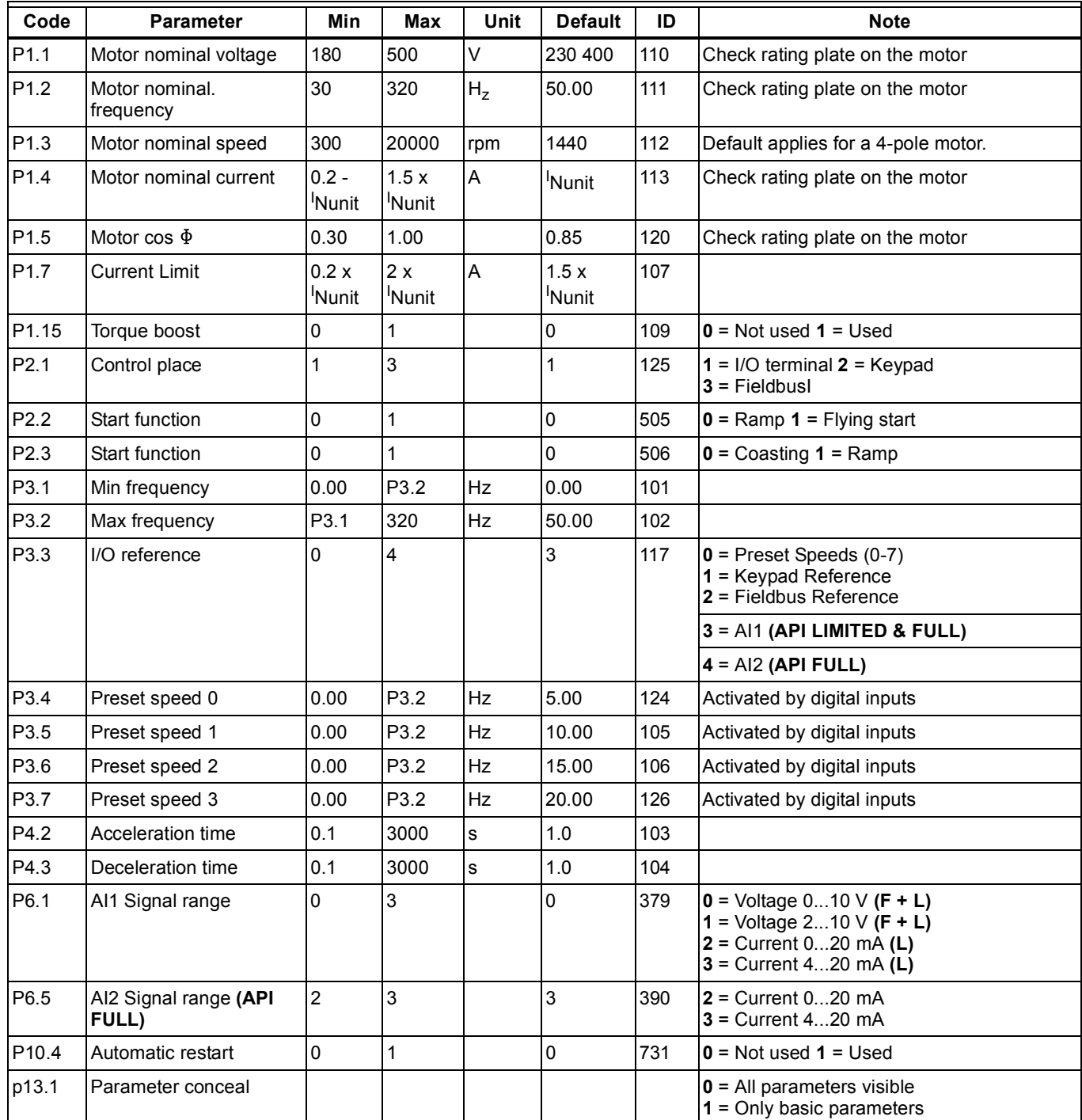

#### **Table 5. System Menu Parameters**

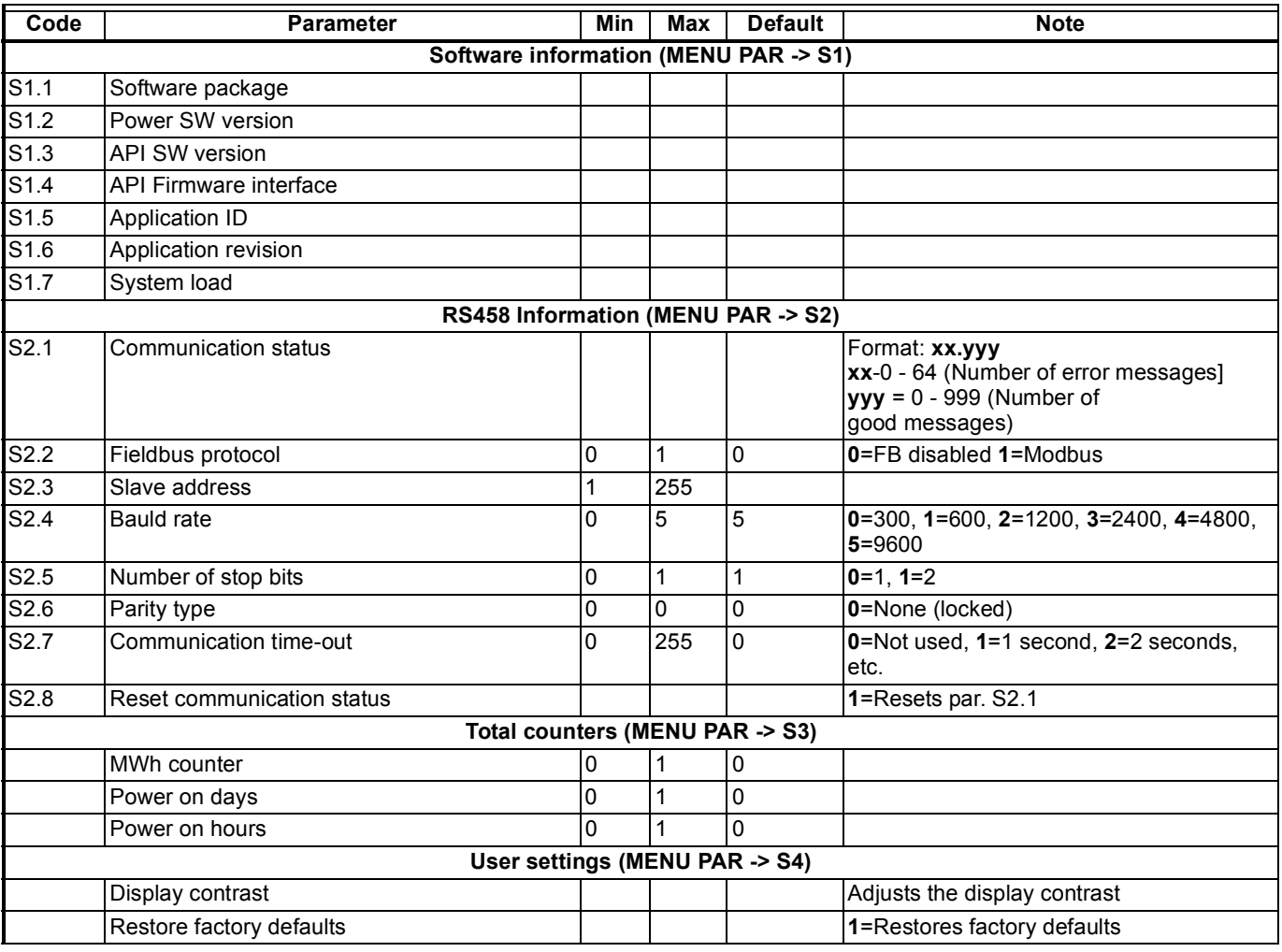

## **FAULT TRACING**

#### Fault Code | Tault Name 1 Overcurrent 2 Overvoltage 3 Earth fault 8 System fault 9 Undervoltage 13 **Frequency converter undertemperature** 14 **Frequency converter overtemperature** 15 Motor stalled 16 Motor overtemperature 22 **EEPROM Checksum fault** 25 Microcontroller watchdog fault 34 Internal bus communication 35 Application fault 50 Analogue input  $I_{in}$  < 4 mA (selected signal range 4 to 20 mA) 51 External fault 53 Fieldbus fault

#### **Table 6. Fault Codes**

*COMPACT VARIABLE FREQUENCY DRIVE*

#### *COMPACT VARIABLE FREQUENCY DRIVE*

*COMPACT VARIABLE FREQUENCY DRIVE*

#### **Automation and Control Solutions**

1985 Douglas Drive North 35 Dynamic Drive Golden Valley, MN 55422 Toronto, Ontario M1V 4Z9 customer.honeywell.com

Honeywell International Inc. Honeywell Limited-Honeywell Limitée

**Honeywell** 

Æ U.S. Registered Trademark © 2008 Honeywell International Inc. 62-0269-01 J.I. Rev. 10-08

Printed in U.S.A. on recycled 43 paper containing at least 10%<br>post-consumer paper fibers.